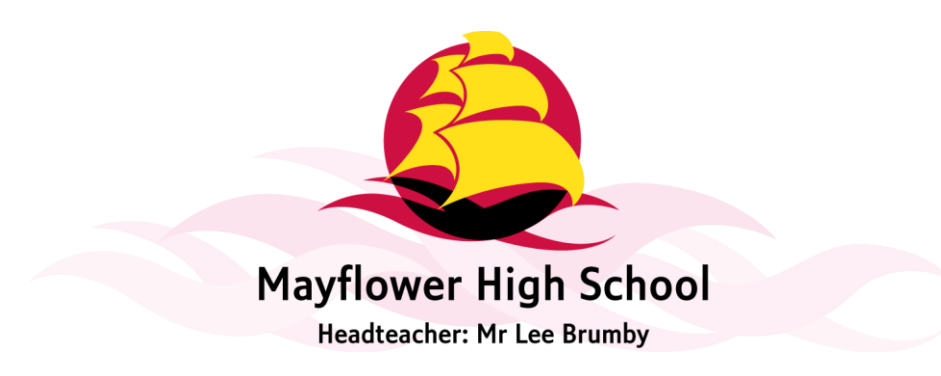

14 September 2021

Dear Parent/Carer

I am writing to you regarding the various software tools we use for communication with Parents/Carers of students at Mayflower High School.

# **Frog Parent Portal**

The Parent Portal is a section of our school virtual learning platform that allows you as a parent to access information regarding your child's attendance and behaviour/achievement in school, as well as allowing you to view and download copies of their school reports and current timetable.

In order to access the portal please follow the steps below:

# **Existing users:**

Navigate to the 'Parents' tab on the school website and select the option 'Attendance Behaviour and Reporting'

Click the blue FROG head icon.

Your username and password will be the same as in previous years. If you have forgotten your password, there is a 'forgotten password' link in the bottom of the log in screen. Selecting this will prompt you to enter your username. You will then be sent a link to reset your password to the email address that the school has on record for you.

#### **New users:**

Follow the same steps as for Existing Users to access the FROG head icon. Click on 'forgotten password' at the bottom of the log in screen and enter your username. You will be sent a reset email to the email address you gave the school when your child joined. Should you ever forget your password, following these steps again will allow you to reset it.

*NB - All usernames for this parent portal are in the format of firstnamesurname (e.g joebloggs) You must enter your username to reset your password, not your email address.*

# **MyFrog app**

In the AppStore (Apple) or PlayStore (Android) you can download an app called MyFrog. This is a quick way to access your FROG parent portal on your mobile device. When you first log in you will be asked for your schools Frog web address, this is as follows: Learningplatform.mayflowerhigh.essex.sch.uk

You can then log in using your username and password as outlined in the steps above.

*Please note that you can access details on reports, timetable and behaviour/attendance in the MyFrog app either via the 'dashboard' icon or via the 'MyChild' section. If you access via the 'MyChild' section then you can access student timetable via the 'Timetable' tab, Attendance via the 'Registration Attendance' tab, and school reports via the 'MIS Documents' tab. If you access via the 'dashboard' section then the app gives you the same options as the desktop site.*

Letter regarding Frog and Google classrooms -TFx<br>STOCK ROAD · BILLERICAY · ESSEX · CM12 ORT · TELEPHONE: 01277 623171 · FACSIMILE: 01277 632256 Email: educate@mayflowerhigh.essex.sch.uk · WEB: www.mayflowerhigh.essex.sch.uk Company Number: 07692668

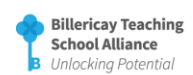

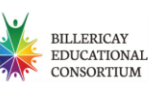

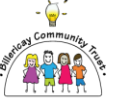

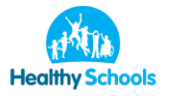

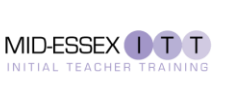

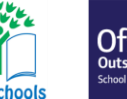

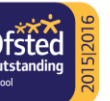

# **Google Classroom**

Students are made aware of their Google Classroom log in credentials during their Computer Science lessons in Year 7, and are taught how to log in, access assignments and hand in work.

There is a link to Google Classroom on the top menu bar of the school website. Information regarding how it is used to set homework, and the students username format is available under 'Homework' on the 'Students' tab on the school website.

Please note that there are no parental log in credentials for Google Classroom, and you cannot request these from the School Office.

Students can however, log into Google Classroom from home so that parents can see what homework has been set and completed, and any marks awarded.

A homework timetable will be provided by the school so you will be aware when during the 2 week timetable your child should be expecting to receive homework for each subject they study.

Should your child forget their Google Classroom password they can have it reset by following this link (which can also be found under 'Students' > 'Homework' on the school website):

#### <https://www.mayflowerhigh.essex.sch.uk/ad-password-reset>

**NB -**The school cannot look up any student password. Passwords are stored in a secure format for data protection purposes. If a password has been forgotten, the only way of resetting it is using the above link.

# **Use of Google Classroom at KS5**

Google Classroom is also used extensively in KS5. All Year 12 students that were at Mayflower for Year 11 can use their original Google Classroom login and Year 12 students that are new to the school have recently been issued with their login details.

Please encourage your child to regularly check our Google Classroom notice boards for important information.

If any KS5 student has a problem with their Google Classroom they should see Miss Neale in the first instance.

# **SchoolCloud**

As in the academic year 2020-2021 we will be running all curriculum parent's evenings virtually via the video conferencing software SchoolCloud.

Instructions on how to log in and book appointments will be sent out to each year group closer to the date of each parents evening.

Yours sincerely

Mr T Fox Associate Assistant Headteacher

Letter regarding Frog and Google classrooms -TFx<br>STOCK ROAD · BILLERICAY · ESSEX · CM12 ORT · TELEPHONE: 01277 623171 · FACSIMILE: 01277 632256 Email: educate@mayflowerhigh.essex.sch.uk · WEB: www.mayflowerhigh.essex.sch.uk Company Number: 07692668

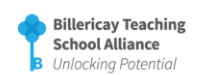

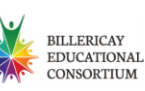

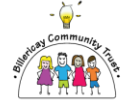

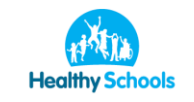

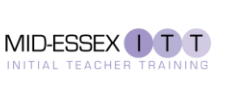

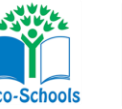

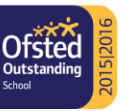